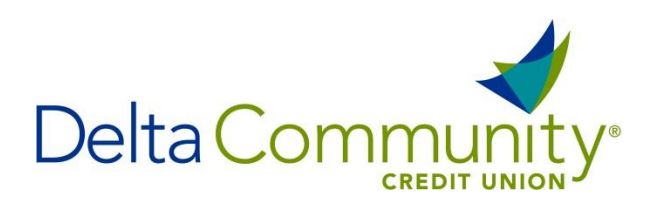

## **How to establish a Direct Connect Password**

- 1. First log into your Delta Communit[y Online Banking](https://www.deltacommunitycu.com/) account.
- 2. Then choose **Additional Services** from the menu then choose Connectivity for **Quicken® and QuickBooks®**

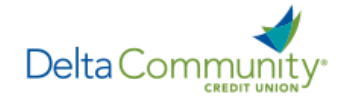

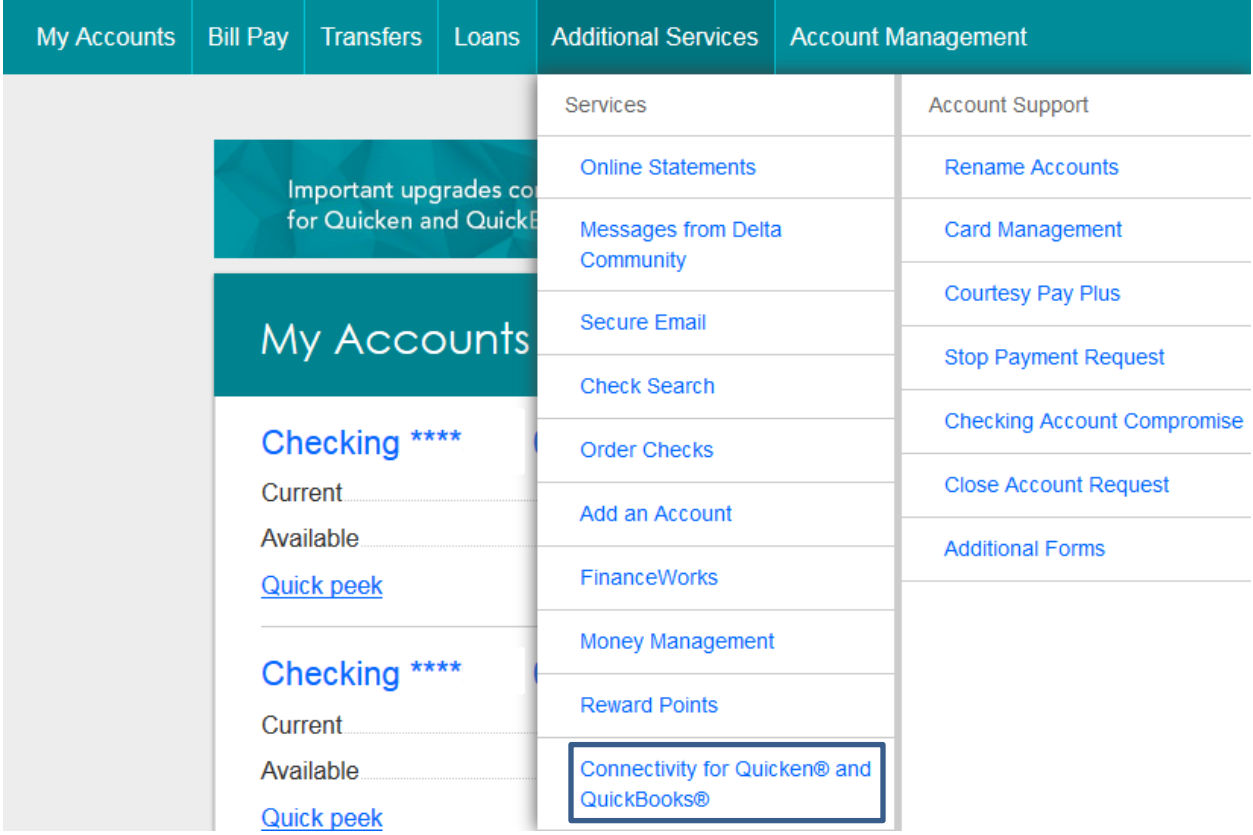

3. You can create a Direct Connect password by following the presented password setup requirements and agreeing to the terms and conditions.

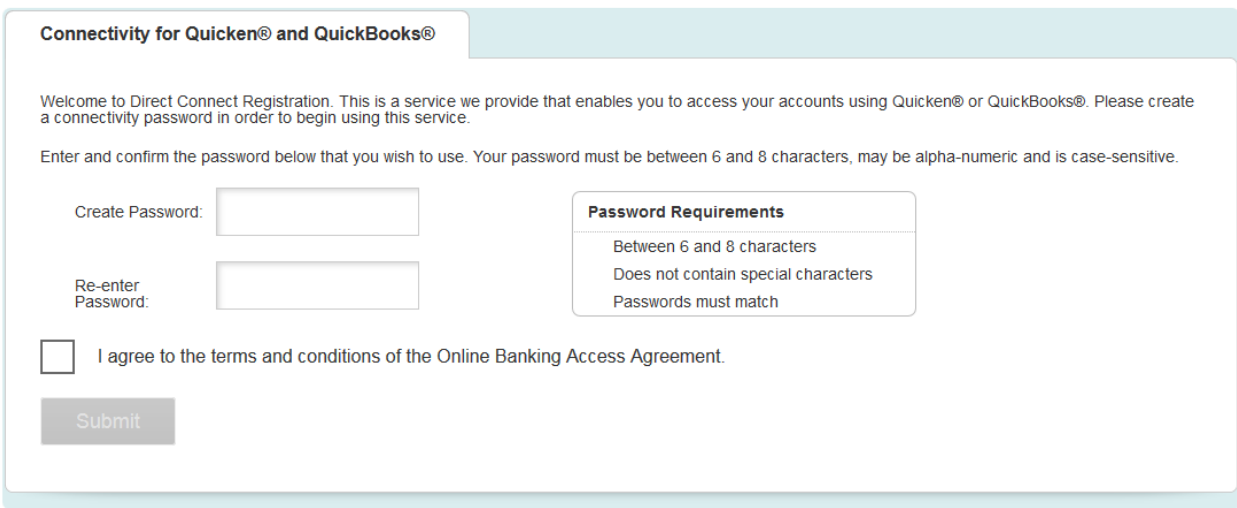

4. Once completed, you should see the following confirmation message:

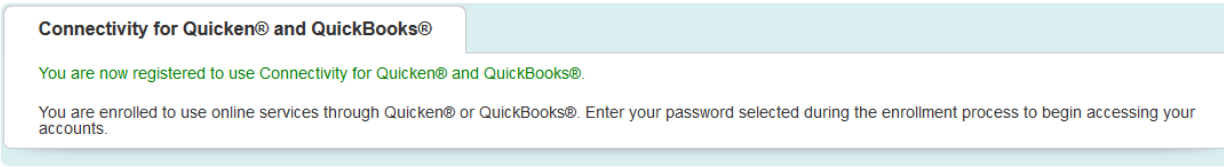

You will now be able to use your Delta Community Online Banking Username, and new Direct Connect password to connect in Quicken and QuickBooks.